Register your product and get support at

www.philips.com/welcome

# 22PFL2908H/12

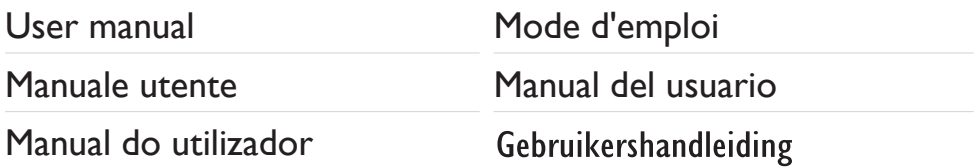

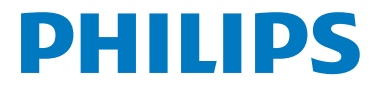

### **Table des matières**

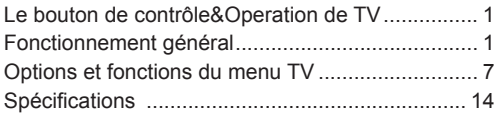

### **Le bouton de contrôle&Operation de TV**

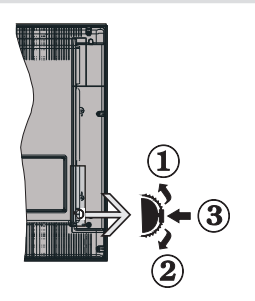

- **1.** *Direction précédente*
- **2.** *Direction suivante*
- **3.** *Programme/Volume / AV / Veille sur commande de sélection*

*Remarque:vous pouvez déplacer le contacteur vers le haut ou vers le bas pour modifier le volume. Si vous souhaitez changer de chaîne, appuyez au milieu de l'interrupteur une fois (position 3) puis déplacez-vous vers le haut ou vers le bas. Si vous appuyez à nouveau au milieu de l'interrupteur, l'OSD source s'affichera. Si vous appuyez sur le milieu de l'interrupteur et le maintenez ainsi pendant quelques secondes, le téléviseur basculera en mode de veille. Impossible d'afficher le menu principal à l'écran à l'aide des boutons de commande.*

#### **Utilisation des touches de la télécommande**

- Appuyez sur le bouton " v' de votre télécommande pour afficher l'écran de menu principal. Utilisez le bouton **Gauche** ou **Droit** pour sélectionner un onglet de menu et appuyez sur**OK** pour entrer. Utilisez le bouton **Gauche / Droite / Haut / Bas** pour sélectionner ou régler une rubrique. Appuyez sur le bouton " $\bigcirc$ " ou " $\bigcirc$ " pour quitter un écran de menu.
- • Une fois les équipements externes connectés à votre téléviseur, vous pouvez commuter entre différentes sources d'entrée. Appuyez sur la touche **SOURCE** de votre télécommande de manière consécutive pour sélectionner les différentes sources.
- • Vous pouvez changer la chaîne et ajuster le volume en utilisant les boutons **+/-** et **CH+/-** de la télécommande. .

### **Fonctionnement général**

#### **Insertion des piles dans la télécommande**

Soulever le couvercle situé à l'arrière de la télécommande. Insérer deux piles **AAA**. S'assurer que les extrémités + et –des piles correspondent dans le compartiment de piles (respecter la bonne polarité). Replacer le couvercle.

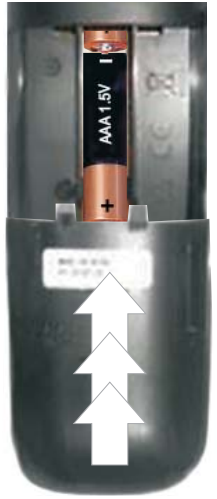

### **Branchez l'alimentation&Antenne/Câble**

**IMPORTANT**: Le téléviseur a été conçu uniquement pour fonctionner en 220-240VAC, 50 Hz.Après avoir retiré la TV de l'emballage, attendez un moment pour que la TV atteigne la température ambiante avant de brancher la TV à la prise de courant. Branchez le câble d'alimentation à la prise secteur.

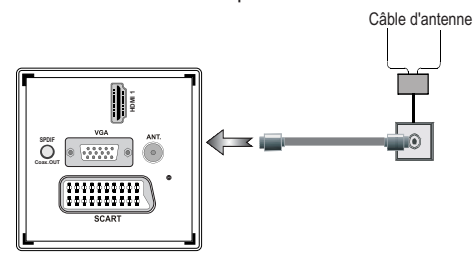

#### **Accessoires inclus.**

- • Télécommande
- Batteries : 2 x AAA
- • Manuel d'utilisation
- Guide de mise en route rapide
- • Câble de connexion AV latéral

### **Méthode d'installation du support amovible (sans vis)**

**1.** Disposer le support sur une surface plane.

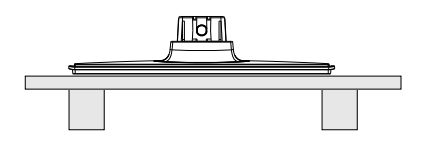

Maintenir le produit au-dessus du support de sorte qu'il coïncide avec le point de montage **2.** de ce dernier, puis est laissé pour montage avec son propre poids.

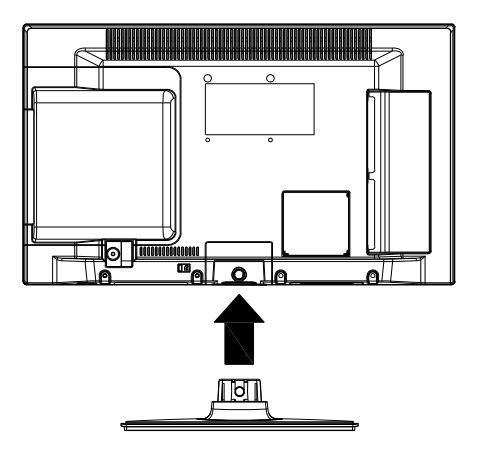

### **Méthode de désinstallation du support détachable**

- **1.** Le téléviseur est posé sur une table plate.
- **2.** Pousser les brides du support.

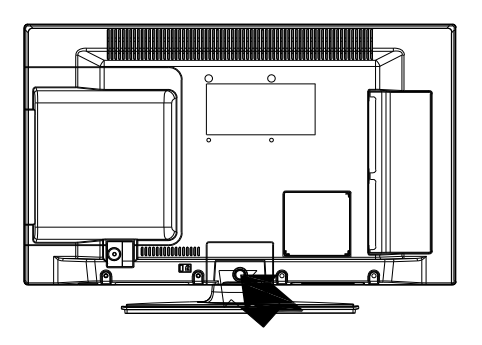

- **3.** Retirer le support.
- **4.** Détacher le support.

## **Affichage de la télécommande**

- **1.** Veille
- **2.** Arrêter (en mode vidéo du Navigateur média)
- **3.** Lecture (en mode vidéo du Navigateur média) / Lecture-Diaporama (en mode média)
- **4.** Retour rapide (en mode vidéo du Navigateur média)
- **5.** AV / Sélection de la Source
- **6.** TV
- **7.** Guide électronique de programme (dans les chaînes DVB)
- **8.** Boutons de navigation (Précédent/Suivant/ Gauche/Droite)
- **9.** Enregistrement de programmes
- **10.** Programme suivant / Page précédente
- **11.** Muet
- **12.** Baisser le volume
- **13.** Touche verte Programme Liste (en mode EPG)/ Sélectionner/Désélectionner tout (dans la liste des Favoris)
- **14.** Touche rouge
- **15.** Touches numériques
- **16.** Sous-titre Activé-Désactivé (dans les chaînes DVB)
- **17.** Télétexte /Mélanger (en mode texte)
- **18.** Bouton Bleu/Modifier la liste des chaînes/Filtre (dans la liste des favoris&EPG)
- **19.** Touche jaune / Programme linéaire (en mode EPG)
- **20.** Hausser le volume
- **21.** Programme haut/ Page suivante
- **22.** Retour/Précédent/ Page d'index (en mode TXT)
- **23.** Mono-Stéréo / Dual I-II / Langue en cours (\*) (dans les chaînes DVB)
- **24.** Ok (Confirmer) / Retenir (en mode TXT)/ Liste des chaînes
- **25.** Info / Afficher (en mode TXT)
- **26.** Menu activé/désactivé /Sous-titre (en mode du Navigateur média)
- **27.** Zoom d'image
- **28.** Avance rapide (en mode vidéo du Navigateur média)
- **29.** Pause (en mode vidéo du Navigateur média) / Enregistrement décalé

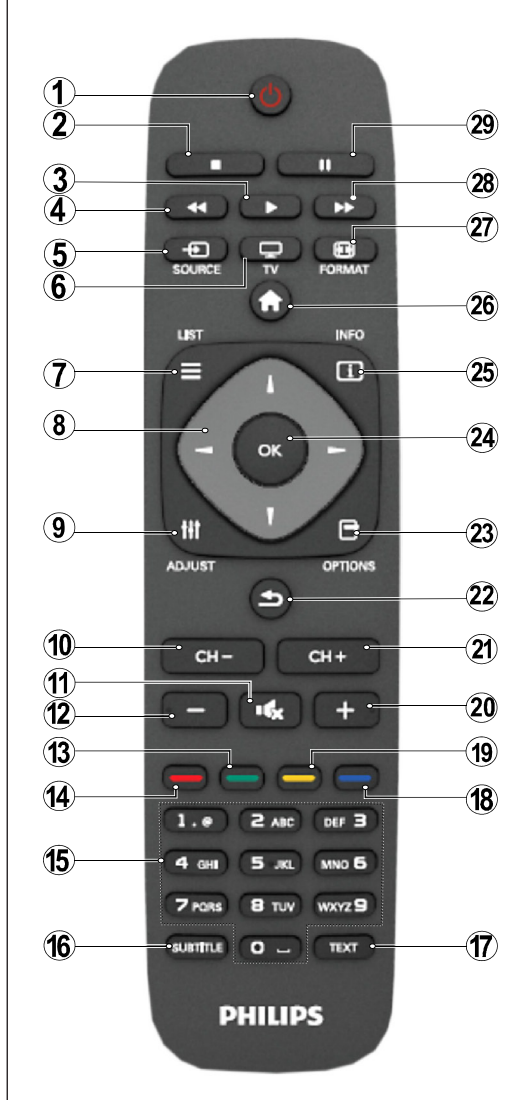

#### **Télétexte**

Appuyez sur la touche **TEXT** pour entrer. Appuyez à nouveau pour activer le mode Mélanger. Appuyez une nouvelle fois pour quitter. Suivre les instructions affichées à l'écran télétexte numérique.

#### **Télétexte numérique (Réservé au RU)**

Appuyez sur la touche **TEXT** pour afficher les informations relatives au télétexte numérique. Utilisez les touches colorées, les touches du curseur et la touche **OK**. La méthode de fonctionnement peut différer selon le contenu du télétexte numérique. Suivre les instructions affichées à l'écran télétexte numérique.

### **Affichage des connecteurs**

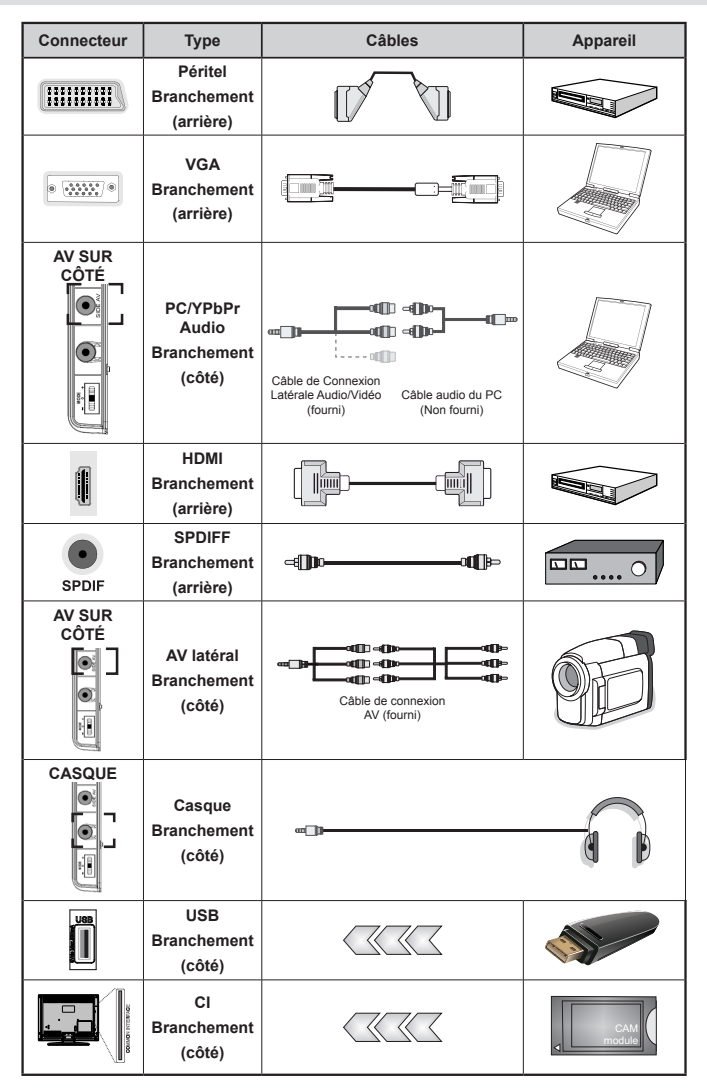

*REMARQUE: Quand vous branchez un périphérique via l'entrée AV latérale, vous devez utiliser le branchement des câbles pour activer la connexion Voir l'illustration ci-dessus | Pour activer audio PC, vous devrez utiliser Les têtes rouges et blanches du câble pour prise AV latérale fourni |Si un périphérique externe est branché à l'aide des prises PÉRITEL, le téléviseur passe automatiquement en mode AV.|Pendant la réception des chaînes DTV (Mpeg 4 H. 264) ou en mode Navigateur multimédia, la sortie ne sera pas disponible à travers la prise péritel. |Lorsque vous utilisez le kit de montage mural fourni, Il est recommandé de brancher tous vos câbles à l'arrière du téléviseur avant tout montage mural. |Insérez ou effacez le module CI uniquement lorsque le téléviseur est ETEINT. Consultez le manuel d'utilisation du module pour les détails relatifs aux réglages.*

*Remarque: Vous pouvez utiliser un câble YPbPr à VGA (non fourni) pour activer le signal YPbPr via l'entrée du VGA.* 

*AVERTISSEMENT: Vous ne saurez utilisez le VGA et le YPbPr de manière interchangeable.* 

### **Mise sous/hors tension**

### **Mise sous tension du téléviseur**

- • Branchez le cordon d'alimentation à une prise de 220-240V AC, 50 Hz.
- • Le TÉMOIN de mise en veille s'allume.
- Pour allumer le téléviseur à partir du mode veille. vous pouvez soit :
- Presser le bouton "**()**". **CH- ou CH+** ou un bouton numérique sur la télécommande.
- • Appuyez sur le bouton de commande à gauche du téléviseur. Le téléviseur s'allumera ensuite.

*Remarque : Si vous allumez votre TV via les boutons CH- ou CH+ de la télécommande ou du poste de télévision, le dernier programme que vous regardiez sera sélectionné à nouveau.*

Quelle que soit la méthode, le téléviseur s'allumera.

### **Éteindre le téléviseur**

- Pressez le bouton " $^{\prime}$ " sur la télécommande ou maintenez le commutateur enfoncé jusqu'à ce que le téléviseur s'éteigne. Ainsi, la TV passera ainsi en mode veille.
- • Pour éteindre complètement le téléviseur, débranchez le cordon d'alimentation de la prise secteur.

*Remarque : Lorsque le téléviseur est en mode veille, le voyant lumineux du mode veille clignote pour signifier que des options comme Recherche en mode veille, téléchargement automatique ou Minuterie sont actives.*

# **Première installation**

Lorsque vous allumez l'appareil pour la première fois, l'écran de sélection de la langue affiche les différentes options linguistiques, par ordre alphabétique.Appuyez sur les touches " $\nabla$ " ou " $\blacktriangle$ " pour sélectionner la langue de votre choix. Appuyez le bouton **OK** pour sélectionner. "Première installation" apparaît. Utilisez le bouton  $\blacktriangle$ " ou " $\blacktriangleright$ " pour régler le pays de votre choix et appuyez le bouton " " pour sélectionner le type de recherche (optionnelle): Utiliser l'option " $\blacktriangle$ " ou " $\blacktriangleright$ " pour définir le type de recherche souhaité. Il existe deux types de recherche disponibles : Numérique et analogique, puis numérique uniquement et analogique uniquement. Une fois définie, appuyez sur la touche " " pour sélectionner l'option Langue télétexte. Pressez le bouton "<" ou ">" pour sélectionner Langue télétexte. Après quoi, sélectionnez Balayage des chaînes cryptéeset réglez Oui si vous souhaitez rechercher des stations codées. Pressez le bouton **OK** sur la télécommande pour continuer et le message suivant s'affichera à l'écran : Vous devez sélectionner le type de recherche pour lancer la recherche et garder les émissions de la source souhaitée.

**IMPORTANT**: Si vous choisissez France ou Italie comme option, vous serez invité à définir et à confirmer un code PIN. Le code PIN sélectionné ne saurait être 0000. Saisissez un code PIN et confirmez-le en le saisissant à nouveau. Appuyez sur la touche OK pour continuer. Si les deux codes PIN correspondent l'un à l'autre, le code PIN principal sera défini.

**AVERTISSEMENT**: Lorsque vous êtes invité à saisir un code PIN pour accéder à un menu, vous devez utiliser celui que vous avez défini lors de la première installation. En cas d'oubli de ce dernier, utilisez le code principal 4725.

### **Installation de l'antenne**

Si vous sélectionnez l'option **ANTENNE** à partir de l'écran *Type de recherche* . la télévision numérique

recherchera les diffusions terrestres numériques.

*REMARQUE: Vous pouvez appuyer sur la touche* " "*pour annuler.*

Une fois toutes les stations disponibles enregistrées, la liste des chaînes s'affichera à l'écran. Si les chaînes retrouvées vous intéressent, en fonction du LCN, veuillez sélectionner Oui , puis appuyez sur **OK**.

Appuyez sur le bouton " $\mathbf{w}$ " pour quitter la liste des chaînes et regarder la télé.

*(\*) LCN Système de numéro de chaîne logique qui organise les diffusions disponibles conformément à la séquence de chaîne reconnaissable (si disponible).*

### **Installation du câble**

Si vous sélectionnez l'option **CÂBLE** et appuyez sur le bouton **OK** de la télécommande pour continuer. Pour continuer, veuillez sélectionner **OUI** et appuyez sur **OK**. Pour annuler l'opération, sélectionnez **NON** et

appuyez sur **OK**. Vous pouvez sélectionner des plages de fréquence à partir de cet écran. Pour sélectionner les lignes que vous voyez, utilisez la touche " $\blacktriangledown$ " ou " $\blacktriangle$ " Vous pouvez procéder à une sélection manuelle de la plage de fréquences à l'aide des touches numériques de la télécommande. Réglez la fréquence de **démarrage** et **d'arrêt** à souhait à l'aide des touches numériques de la télécommande. Après cette opération, vous pouvez définir **l'étape de recherche** sur 8000 KHz ou 1000 KHz. Si vous sélectionnez 1 000 KHz, le téléviseur effectuera une recherche détaillée. La durée de recherche augmentera alors en conséquence. Selon le Pays choisi lors de la première installation, l'optionÉtape de recherche sur 250KHz pourrait être disponible sur l'écran Recherche des chaînes du réseau. N.B : si vous effectuez la recherche à l'aide de l'option 250KHz, le processus de recherche pourrait prendre plus de temps.

Bien plus, pour certains pays, l'option ID Réseau sera disponible. L'option ID réseau permet d'obtenir le tableau d'informations relatives au réseau. Ce tableau présente

des informations relatives au réseau sélectionné. Ce dernier pourrait changer suivant l'opérateur et la région où ce dernier diffuse de manière active. Une fois terminé, appuyez sur le bouton **OK** pour lancer la recherche automatique. Le téléviseur cherchera et garder les émissions disponibles.

### **Lecture de média via entrée USB**

*Vous pouvez connecter un lecteur de disque dur USB ou une carte mémoire USB à votre téléviseur grâce aux entrées USB du téléviseur. Cette option vous donne la possibilité de lire des fichiers mémorisés dans un disque USB. Les disques durs externes de 2,5 et 3,5 pouces (hdd avec alimentation externe) sont pris en charge.*

**IMPORTANT !** Vous devez sauvegarder vos fichiers avant d'effectuer tout branchement au téléviseur afin d'éviter de probables pertes de données. Veuillez remarquer que la responsabilité du fabricant ne saurait être engagée en cas de dommage de fichier ou de perte de données. Il est possible que certains types de périphériques USB (à l'exemple des lecteurs MP3) ou des lecteurs de disque dur/cartes mémoires USB soient incompatibles avec ce téléviseur. Le téléviseur prend en charge le formatage de disque FAT32 et NTFS. Toutefois,**l'enregistrement ne sera pas possible avec les disques formatés NTFS**. Remarque : Pendant le formatage d'un disque dur USB d'une capacité de 1TO (Tera Octet), il peut arriver que vous soyez confronté à certains problèmes au cours du processus de formatage. Il est très dangereux de brancher et de débrancher les périphériques USBavec une certaine rapidité.Évitez de brancher et de débrancher le lecteur avec une certaine rapidité. Ceci peut physiquement endommagerle lecteur USBet surtout le périphérique USBlui-même. Ne jamais enlever l'USB durant la lecture d'un fichier.

### **Menu Navigateur média**

Vous pouvez lire les fichiers de photo, de musique, et de film stockés sur un disque USB en connectant ce dernier à votre téléviseur et en utilisant l'écran du navigateur média. Pour ce faire, procédez comme suit: Branchez un disque USB à l'une des entrées USB située sur le côté du téléviseur. Appuyez sur le

bouton "  $\bigcirc$ " et sélectionnez l'onglet Navigateur média en utilisant les boutons **Gauche/Droite** et **OK**. L'écran principal du navigateur média s'affiche. Vous pouvez afficher le contenu correspondant en sélectionnant l'onglet Vidéo, musique ou Image. Suivez les indications du bouton sous chaque menu à l'écran pour les options de lecture média. Vous pouvez régler les préférences de votre navigateur média grâce à la boîte de dialogue Réglages.

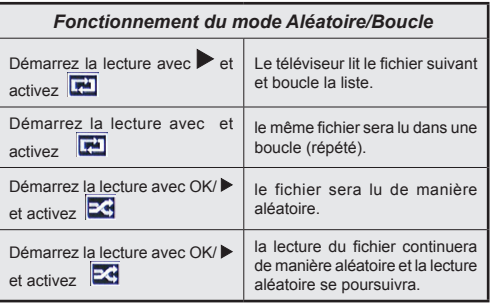

# **Options et fonctions du menu TV**

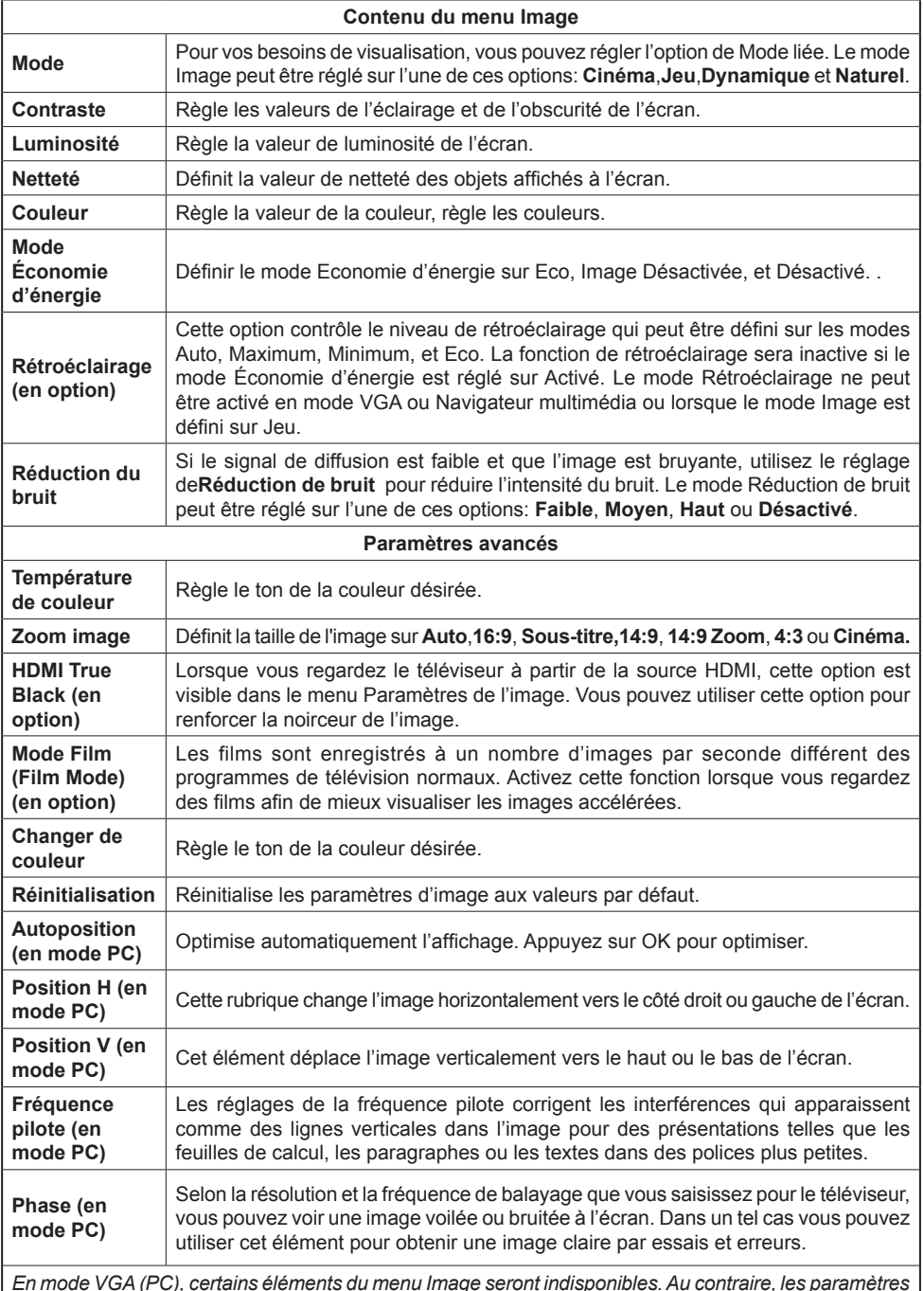

*En mode VGA (PC), certains éléments du menu Image seront indisponibles. Au contraire, les paramètres du mode VGA seront ajoutés aux paramètres Image en mode PC.*

### **Options et fonctions du menu TV**

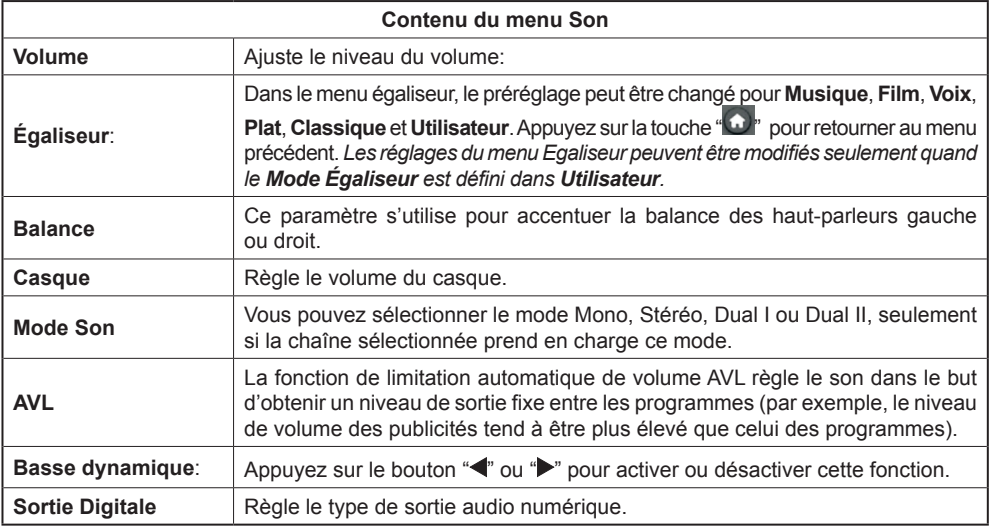

### **Utilisation de la liste de chaînes**

*Le téléviseur trie toutes les stations mémorisées dans la liste des chaînes. Vous pouvez modifier cette liste de chaînes, configurer les favoris ou les stations actives à inclure dans la liste en utilisant les options Liste de chaînes.*

- • Sélectionnez la liste des chaînes à partir du menu principal
- • Sélectionnez l'option **Modifier la liste des chaînes** pour gérer toutes les chaînes mémorisées. Vous pouvez déplacer, supprimer, modifier le nom et verrouiller les chaînes grâce à cet écran.
- • Sélectionnez pour cela l'option **Favoris** pour créer une liste des programmes favoris.
- • Sélectionnez l'option **Liste des chaînes actives**  pour trier la liste des chaînes. Vous pouvez sélectionner un type de diffusion à partir de la liste affichée en utilisant les boutons " $\nabla$ " /" " et **OK**.

### **Configuration des paramètres parentaux**

*Pour éviter que certains programmes soient regardés, des chaînes et des menus peuvent être verrouillés grâce au système de contrôle parental.*

Sélectionnez **Parental** dans le menu Configurations et appuyez sur**OK** pour continuer. Pour afficher les options du menu de verrouillage, saisissez le code PIN. Par défaut, ce code est réglé en usine à **0000**. Après avoir saisi le code PIN approprié, le menu Paramètres parentaux s'affichera :

**Verrouillage Menu**: L'option Verrouillage Menu active ou désactive l'accès au menu.

**Verrouillage Maturité:**: Après installation, cette option recherche l'information relative aux émissions parentales et si ce niveau parental a été inactivé, l'accès à la diffusion n'est pas activé.

**Verrouillage parental**: Lorsque l'option Verrouillage Parental est sélectionnée, le téléviseur peut uniquement être contrôlé à l'aide de la télécommande. Dans ce cas, les boutons du panneau de contrôle ne fonctionneront pas.

**Paramétrage du code PIN**: Définit un nouveau code PIN.

*IMPORTANT: Le code PIN d'usine par défaut est 0000. Si vous le modifiez, assurez-vous de le noter et de le conserver en lieu sûr.*

*Remarque : Si l'option Pays est définie sur* France ou Italie *, vous pouvez utiliser le code par défaut 4725.*

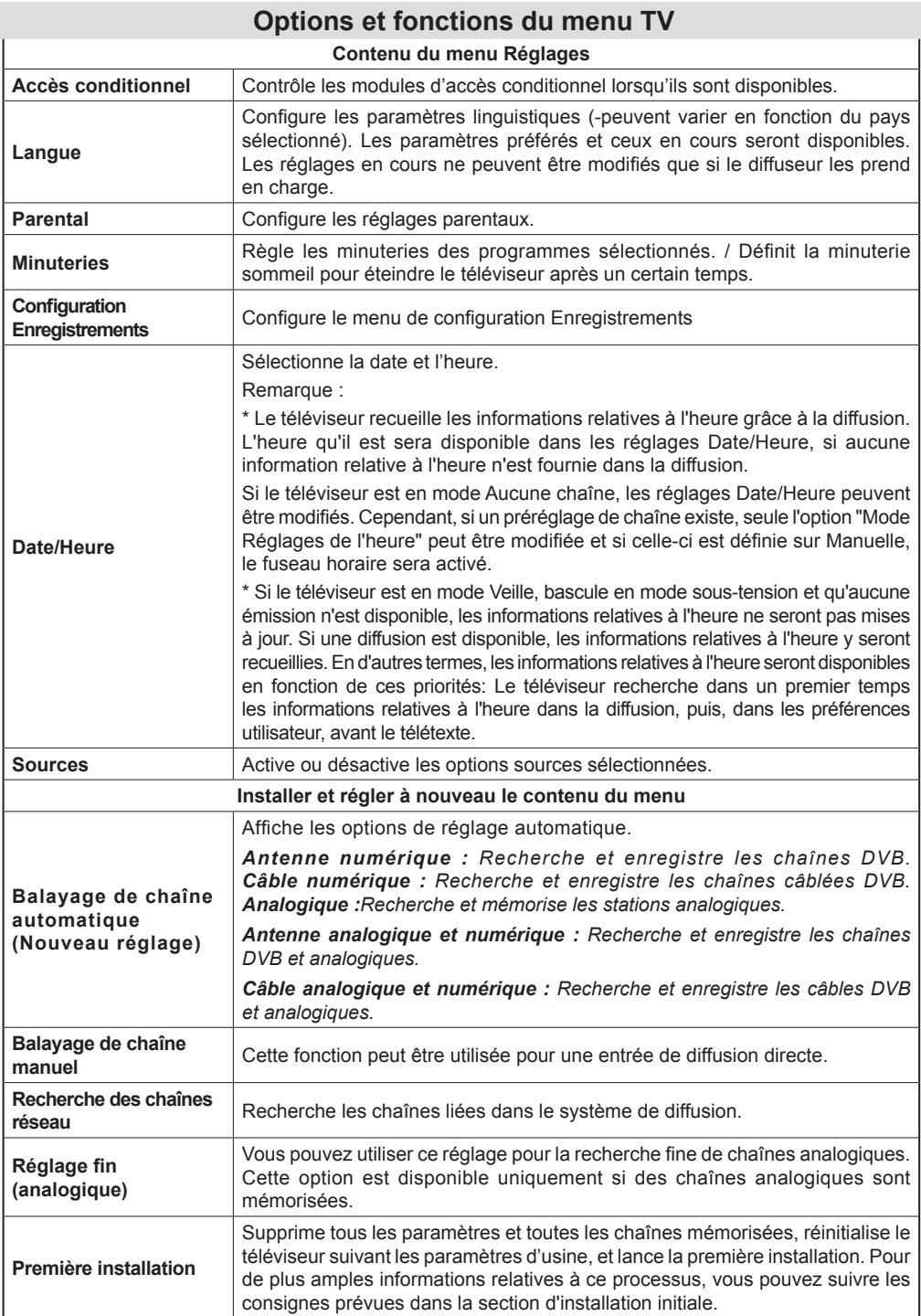

# **Options et fonctions du menu TV**

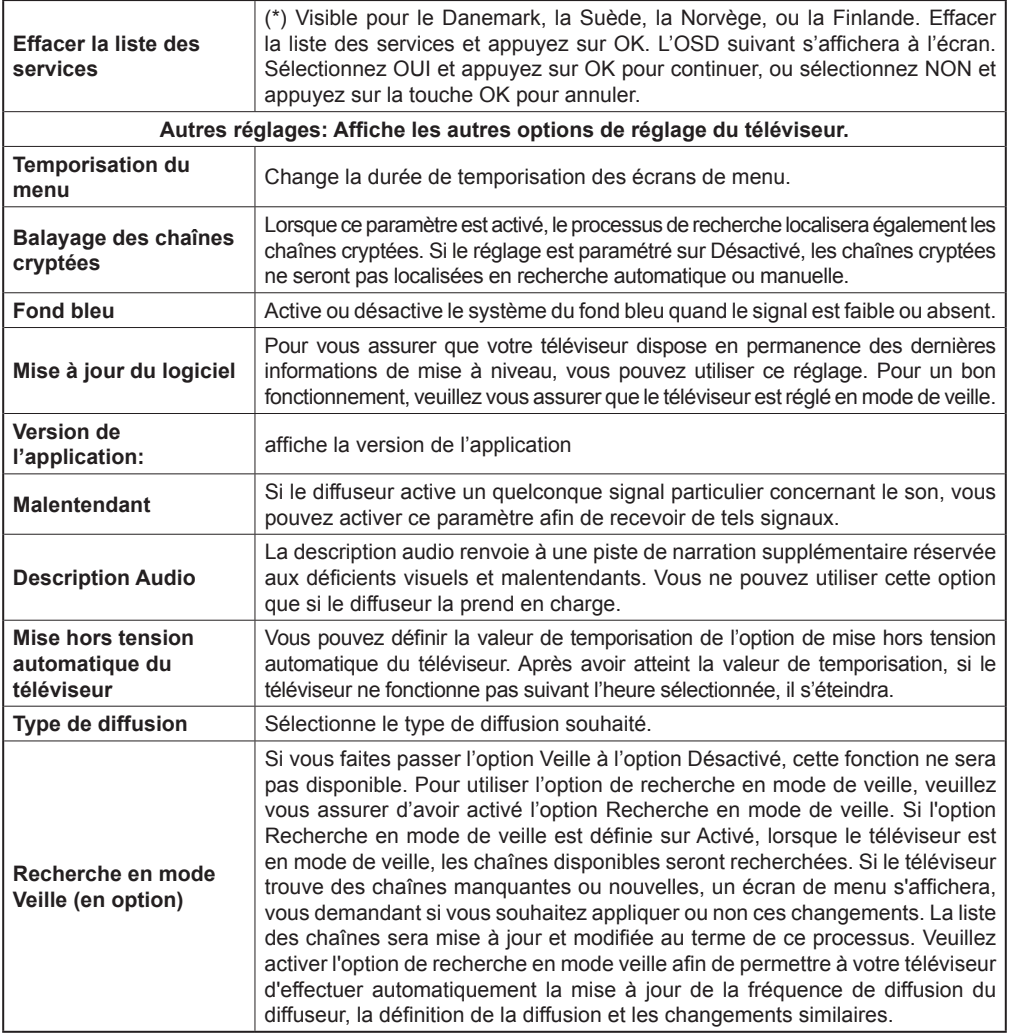

### **Guide électronique de programmes (EPG)**

Certaines chaînes, mais pas toutes, affichent des informations portant sur l'émission en cours et

l'émission suivante. Appuyez sur le bouton  $\mathbb{E}$  pour accéder au menu EPG.

**Haut/Bas/Gauche/Droit:** Parcourir EPG.

**OK :** Affiche les options de répétition.

**INFO:** Affiche des informations détaillées sur le programme sélectionné.

**VERT :** Passe à la liste des EPG programmés.

**JAUNE:** Passe à l'historique des EPG programmés.

**BLEU :**Affiche les options de filtre.

**ill** : le téléviseur commencera à enregistrer le programme sélectionné. Vous pouvez appuyer une nouvelle fois pour interrompre l'enregistrement.

*IMPORTANT: Pour enregistrer un programme, vous devez d'abord connecter votre lecteur USB à votre téléviseur que vous aurez auparavant pris le soin d'éteindre. Allumez ensuite le téléviseur afin d'activer la fonction d'enregistrement. Dans le cas contraire, l'option d'enregistrement ne sera pas disponible.*

*Remarque: Pendant l'enregistrement, il est impossible de basculer d'une diffusion ou d'une source différente.*

### **Options du programme**

Dans le menu EPG, appuyez sur la touche **OK** pour accéder au menu *Options de l'événement* .

#### **Sélectionner une chaîne**

Dans le menu EPO, grâce à cette option, vous pouvez passer à la chaîne sélectionnée.

#### Enregistrer / Supprimer le minuteur **d'enregistrement**

Après avoir sélectionné un programme dans le menu EPG, appuyez sur la touche **OK** pour afficher l'écran **Options**. Sélectionnez l'option "**Enregistrement**" et appuyez sur la touche **OK**. À l'issue de cette opération, un enregistrement est programmé pour l'élément sélectionné.

Pour annuler un enregistrement existant, sélectionnez le programme enregistré et appuyez sur la touche **OK**

. **Ensuite, sélectionnez l'option Supprimer l'enreg. Minuterie**". L'enregistrement sera annulé.

#### **Régler la minuterie / Supprimer la minuterie**

Après avoir sélectionné un programme dans le menu EPG, appuyez sur la touche **OK** pour afficher l'écran **Options**. Sélectionnez l'option "**Régler la minuterie sur Événement** " et appuyez sur la touche **OK**. Vous avez la possibilité de définir une minuterie pour les programmes à venir. Pour annuler une minuterie existante, sélectionnez le programme en question et appuyez sur la touche **OK**. Sélectionnez ensuite l'option "**Supprimer la minuterie**". La minuterie sera annulée.

*Remarque: Il est impossible d'enregistrer ou de définir une minuterie pour deux émissions distinctes ou plus au cours du même intervalle de temps.*

### **Enregistrement d'un programme**

*IMPORTANT: Au cours de l'utilisation d'un nouveau lecteur de disque dur USB, il est conseillé de procéder dans un premier temps au formatage du disque à l'aide de l'option "Formater le disque" de votre téléviseur.*

Pour enregistrer un programme, vous devez d'abord connecter votre lecteur USB à votre téléviseur que vous aurez auparavant pris le soin d'éteindre. Allumez ensuite le téléviseur afin d'activer la fonction d'enregistrement.

Pour utiliser la fonction d'enregistrement, vous devez connecter un disque USB ou un lecteur de disque dur externe au téléviseur. Veillez ensuite à ce que le disque USB branché ait une capacité minimale de 1 Go et une compatibilité de vitesse de 2.0. Si le périphérique USB connecté ne prend pas en charge la vitesse 2.0, un message d'erreur s'affichera.

*Remarque: Les programmes enregistrés sont mémorisés dans le disque USB. Si vous le souhaitez, vous pouvez enregistrer/copier les enregistrements sur un ordinateur; toutefois, ces fichiers ne peuvent y être lus. Seul votre téléviseur peut vous permettre de lire les enregistrements.*

*Remarque: Un retard Lip Sync peut survenir pendant le décalage temporel.* L'enregistrement radio n'est pas supporté. Le téléviseur peut enregistrer des programmes de plus de dix heures de temps.

Les émissions enregistrées sont divisées en partitions de 4 Go.

Si la vitesse d'écriture du disque USB connecté est insuffisante, l'enregistrement peut échouer et l'option de décalage peut ne pas être disponible.

L'enregistrement des programmes HD peut occuper un espace plus considérable sur le disque USB en fonction de la résolution de la diffusion. Pour cette raison, il est recommandé d'utiliser les lecteurs de disques durs USB pour l'enregistrement des programmes HD.

Évitez de débrancher l'USB/HDD pendant l'enregistrement. Si vous le faites, vous courez le risque d'endommager l'USB/HDD connecté.

Le support multipartition est disponible. Au trop deux partitions différentes sont prises en charge. Si le disque a plus de deux partitions, une panne peut survenir. La première partition du disque USB est utilisée pour les options PVR disponibles. Elle doit également être formatée comme partition primaire à utiliser pour les options PVR disponibles.

Certains paquets de flux peuvent ne pas être enregistrés à cause des problèmes de signal. Par conséquent, il peut arriver que des vidéos soient gelées pendant la lecture.

Les touches Enregistrement, Lecture, Pause, Affichage (pour PlayListDialog) ne peuvent être utilisées lorsque l'option Télétexte est sur ON (MARCHE). Si un enregistrement démarre à partir de la minuterie lorsque le télétexte est activé sur ON, le télétexte est automatiquement désactivé. L'utilisation du télétexte est également désactivée pendant un enregistrement ou une lecture en cours.

### **Enregistrement du décalage temporel**

Appuyez sur la touche  $\prod$  (PAUSE) pendant que vous regardez une diffusion pour basculer en mode de décalage temporel. En mode de décalage temporel, le programme marque une pause et est simultanément enregistré dans le disque USB connecté (\*).Appuyez à nouveau sur la touche LECTURE pour regarder le programme en pause à partir du moment où il a été interrompu. La barre d'informations affichera l'écart de décalage entre le programme réel et le programme décalé.

### **Enregistrement instantané**

Appuyez sur la touche **til** pour lancer l'enregistrement instantané d'un programme pendant que vous le regardez. Vous pouvez appuyer à nouveau sur la touche **de la télécommande pour enregistrer** l'émission suivante sur l'EPG. Dans ce cas, l'écran affichera les émissions programmées pour l'enregistrement. Appuyez sur la touche (STOP) pour annuler l'enregistrement instantané.

*Remarque: Au cours de l'enregistrement, il est impossible de basculer d'une diffusion ou d'une source différente et d'afficher le navigateur média. Pendant l'enregistrement d'un programme au cours d'un décalage temporel, un message d'avertissement s'affiche à l'écran lorsque la vitesse de votre périphérique USB s'avère insuffisante.*

### **Regarder les programmes enregistrés**

Dans le menu principal, utilisez les boutons, "<" ou " " pour sélectionner le**navigateur multimédia** et appuyez sur **OK**. Sélectionnez l'option **Bibliothèque des enregistrements** en appuyant sur la touche "  $\triangle$ " ou "▶" et validez à l'aide du bouton **OK** pour entrer. La bibliothèque des enregistrements s'affiche. Sélectionnez un élément enregistré dans la liste (s'il a été précédemment enregistré) en vous servant de la touche *" " ou " "* Appuyez sur la touche **OK** pour afficher les **options d'affichage**. Sélectionnez une option grâce aux touches  $\sqrt[m]{\,}$   $\sqrt[m]{\,}$  ou OK

*Remarque : L'affichage du menu principal et les rubriques du menu seront indisponibles pendant la lecture.*

Appuyez sur la touche  $\blacksquare$  (STOP) pour mettre fin à une lecture et retourner à la Bibliothèque des enregistrements.

#### **Ralenti avant**

Si vous appuyez sur la touche **II** (PAUSE) pendant que vous regardez les programmes enregistrés, l'option de ralenti avant sera disponible. Vous pouvez utiliser la touche **>>** pour le ralenti avant. Pour modifier la vitesse du ralenti avant, appuyez sur la touche $\blacktriangleright$ 

### **Configuration Enregistrements**

Sélectionnez l'option Configuration des Enregistrements dans le menu Réglages pour configurer les paramètres d'enregistrement.

**Formater le disque** : Vous pouvez utiliser l'option de formatage de disque pour formater le disque USB branché.

**IMPORTANT**: Veuillez noter que TOUTES les données contenues dans le disque USB seront perdues et le format du disque sera converti à FAT32 si vous activez cette option. Par ailleurs, si votre disque USB connaît des dysfonctionnements, vous pouvez essayer de formater le disque USB. Dans la plupart des cas, le fait de formater le disque USB résout le problème: toutefois, TOUTES les données contenues dans le disque USB seront perdues en pareille situation.

**Remarque :** *Si le message "USB trop lent" s'affiche à l'écran au début d'un enregistrement, essayez de recommencer l'enregistrement. Si le même message d'erreur s'affiche, il est possible que votre disque USB n'ait pas la vitesse requise. Essayez de connecter un autre disque USB.*

### **Mise à jour du logiciel**

Votre téléviseur a la possibilité de rechercher et d'effectuer la mise à jour de nouveaux logiciels sur les chaînes de télévision. Pour rechercher les chaînes de diffusion, le téléviseur cherche les chaînes disponibles mémorisées dans vos paramètres. Avant toute recherche de mise à jour de logiciel donc, il est conseillé d'effectuer une recherche automatique et d'effectuer la mise à jour de toutes les chaînes disponibles.

#### **1) Mise à jour du logiciel via l'entrée USB**

#### **Avant de commencer..**

Assurez-vous que votre clé USB dispose suffisamment d'espace libre. Evitez d'utiliser un disque dur USB pour la mise à jour du logiciel.

#### **Obtenez des mises à jour chez votre distributeur ou consultez le site Web www.philips.com/support.**

Vérifiez la version actuelle du logiciel de votre téléviseur en utilisant le MENU>Paramètres>Autres paramètres> Mise à niveau logicielle. La mise à jour du produit n'est pas nécessaire lorsque la version trouvée est plus ancienne que la version actuelle de votre téléviseur. L'installation d'une version du logiciel plus ancienne peut causer des défaillances du système.

• Après avoir obtenu une version plus récente du logiciel, copiez le fichier BIN sur la clé USB.

- • Connectez alors la clé USB à l'entrée USB de votre téléviseur.
- • Eteignez votre téléviseur en utilisant le commutateur de commande principal du téléviseur et débranchez le cordon d'alimentation.
- • Maintenez la télécommande en direction du téléviseur.Appuyez sur le bouton OK et maintenezle enfoncé (Ne pas relâcher le bouton OK).
- • Branchez le téléviseur sur secteur et mettez-le en marche.
- • Continuez d'appuyer sur le bouton OK cinq secondes de plus après avoir allumé le téléviseur et relâchezle par la suite. La mise à jour du logiciel devrait maintenant commencer.
- • Le téléviseur s'allume en mode Première heure d'installation au terme de la mise à jour logicielle.

#### *IMPORTANT*

*Il est déconseillé d'appuyer sur les autres boutons du téléviseur ou de la télécommande pendant la mise à jour logicielle.*

*La clé USB du téléviseur ne doit pas être retirée pendant l'opération.*

*Pour éviter les mises à jour accidentelles, supprimez le fichier BIN sur votre clé USB en utilisant votre ordinateur une fois que la mise à jour est terminée.*

#### **2) Recherche à 3 heures et mode de mise à jour**

• Si l'option **Recherche automatique** du menu **Options de mise à jour** est active, le téléviseur se met automatiquement en marche à 3 heures du matin et lance la recherche de chaînes de diffusion pour la mise à jour du nouveau logiciel. Si un nouveau logiciel est trouvé et téléchargé avec succès, le téléviseur commence à fonctionner avec la nouvelle version du logiciel au prochain démarrage.

*Remarque relative au redémarrage: Le redémarrage est la dernière étape du processus de mise à jour d'un logiciel lorsque le téléchargement de celui a été effectué avec succès. Pendant le redémarrage, le téléviseur réalise des initialisations finales. Pendant l'opération de redémarrage, le panneau d'alimentation se ferme et le LED avant le signale par un clignotement. Environ 5 minutes plus tard, le téléviseur redémarre avec un nouveau logiciel activé. Le téléviseur peut se mettre en marche en mode Première installation.*

• Si celui-ci ne démarre pas après 10 minutes, débranchezle, patientez 10 autres minutes, puis branchez à nouveau. Il devrait s'ouvrir en toute sécurité, doté d'un nouveau logiciel. Si le téléviseur ne se remet toujours pas en marche, veuillez encore débrancher et brancher un certain nombre de fois encore. Si votre appareil ne parvient toujours pas à fonctionner, veuillez contacter le service d'assistance à la clientèle pour obtenir de l'aide.

*Attention : Évitez de débrancher le téléviseur lorsque le voyant LED clignote pendant le redémarrage. Si vous le faites, votre téléviseur peut ne plus fonctionner*  *correctement et vous aurez à le confier à un technicien agréé uniquement.*

### **Dépannage**

#### **Persistance d'image - fantômes**

Veuillez noter qu'une incrustation peut se produire en affichant une image persistante. La persistance d'image d'un téléviseur à LED peut disparaître après quelque temps. Essayez d'éteindre le téléviseur pendant un moment. Pour éviter qu'une telle situation ne se produise, ne laissez pas l'écran en image fixe pendant longtemps.

#### **Pas d'alimentation**

Si votre téléviseur n'est pas alimenté, vérifiez le cordon d'alimentation est branché a la prise de secteur.

#### **Mauvaise qualité d'image**

- **1.** Avez-vous sélectionné le système de TV approprié ?
- **2.** Est-ce que votre téléviseur et votre antenne sont très proches d'un to a appareil audio qui n'est pas branché à la terre ou d'une lumière au néon, etc. ?
- **3.** Des montagnes ou de hauts bâtiments peuvent être à l'origine des images doubles et des images fantômes. Parfois, vous pouvez améliorer la qualité de l'image en changeant la direction de l'antenne. Est-ce que l'image ou le télétexte sont méconnaissables ?
- **4.** Vérifiez si vous avez introduit la fréquence appropriée.
- **5.** Veuillez régler à nouveau les chaînes.
- **6.** La qualité d'image peut se dégrader lorsque deux périphériques sont connectés au téléviseur en même temps. Dans un tel cas, déconnectez l'un des appareils.

#### **Pas d'image**

- **1.** Aucune image signifie que votre téléviseur ne reçoit aucune transmission. Avez-vous appuyé sur les boutons appropriés de la télécommande? Essayez une nouvelle fois.Assurez-vous également que la bonne source d'entrée a été sélectionnée.
- **2.** Est-ce que l'antenne est correctement branchée ?
- **3.** Est-ce que les prises sont correctement branchées à la prise d'antenne ?
- **4.** Est-ce que le câble d'antenne est endommagé ?
- **5.** Les fiches appropriées sont-elles utilisées pour brancher l'antenne?
- **6.** En cas d'incertitudes, veuillez contacter votre fournisseur.

#### **Pas de son**

**1.** Est-ce que le téléviseur est réglé pour couper le son? Pour annuler la coupure de son, appuyez sur le bouton  $\mathbb{K}$ ", ou augmenter le volume.

**2.** Le son sort d'un seul haut-parleur. Est-ce que la balance est à l'extrémité d'une direction ? Consultez le menu Son.

### **Télécommande - ne fonctionne pas**

Votre téléviseur ne répond pas à la télécommande. Il est possible que les piles soient déchargées, vous pouvez sinon utiliser les boutons situés sur le téléviseur. (\* possible uniquement si l'option de contrôle parental l'empêche et s'ils sont disponibles avec votre modèle.)

#### **Les sources d'entrée - ne peuvent pas être sélectionnées.**

- **1.** Si vous ne pouvez sélectionner aucune source d'entrée, il est possible qu'aucun périphérique ne soit connecté.
- **2.** Vérifiez les câbles AV et les branchements si vous avez essayé de brancher un appareil.

### **Enregistrement non disponible**

Pour enregistrer un programme, vous devez d'abord connecter votre lecteur USB à votre téléviseur que vous aurez auparavant pris le soin d'éteindre. Allumez ensuite le téléviseur afin d'activer la fonction d'enregistrement. Dans le cas contraire, l'option d'enregistrement ne sera pas disponible. Si vous ne parvenez pas à effectuer un enregistrement, essayez d'éteindre le téléviseur et d'insérer à nouveau le périphérique USB pendant que la télé reste éteinte.

### **Le périphérique USB est trop lent**

Si le message "USB trop lent" s'affiche à l'écran au début d'un enregistrement, essayez de recommencer l'enregistrement. Si le même message d'erreur s'affiche, il est possible que votre disque USB n'ait pas la vitesse requise. Essayez de connecter un autre disque USB.

### **Fabriqué sous licence de Dolby Laboratories.**

#### **RECONNAISSANCE DE MARQUE COMMERCIALE**

"Dolby" et le symbole du double D sont des marques commerciales de Dolby Laboratories.

**MDOLBY DIGITAL PLUS** 

#### **Informations applicables aux utilisateurs concernant la mise au rebut de l'ancien appareil et des piles**

[Seulement Union européenne]

Ce symbole indique que l'équipement ne doit pas être éliminé comme un déchet domestique. Si vous devez éliminer le poste ou les piles, veuillez considérer les systèmes ou infrastructures de collecte pour un recyclage approprié.

*Remarque: Le symbole Pb en dessous du symbole pour les piles indique que ces piles contiennent du plomb.*

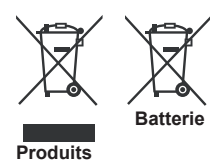

### **Spécifications TÉLÉDIFFUSION** PAL/SECAM B/G D/K K' I/I' L/L' **RECEPTION NUMERIQUE** DVB-T, MPEG2, DVB-T, MPEG4 HD *DVB-T MHEG-5 (Réservé au RU)* DVB-C MPEG2 DVB-C MPEG4 HD **RÉCEPTION DE CANAUX** VHF (BAND I/III) UHF (BAND U) HYPERBAND **NOMBRE DE CHAÎNES PRÉRÉGLÉES** 1000 (800 DVB-T / 200 Analogue) **INDICATEUR DE CHAÎNE** Affichage à l'écran **ENTRÉE D'ANTENNE RF** 75 Ohms (Non équilibré) **TENSION DE FONCTIONNEMENT** 220-240V AC, 50 Hz. **AUDIO** German + Nicam Stereo **PUISSANCE DE SORTIE AUDIO (WRMS.) (10% THD)**  2x2,5 **CONSOMMATION ÉLECTRIQUE (W)** 45 W (max) **PANNEAU** Écran 16 :9, Taille de l'écran 22" **DIMENSIONS (mm)** PxLxH (Avec pied): 134 x 516 x 352 Poids (en Kg): 3,50 PxLxH (Sans pied): 35 x 516 x 317 Poids (Kg) : 3,30

# **Résolutions DVI prises en charge**

*Reportez-vous aux résolutions suivantes au moment de raccorder les connecteurs à votre téléviseur à l'aide des câbles DVI à HDMI (non fournis).*

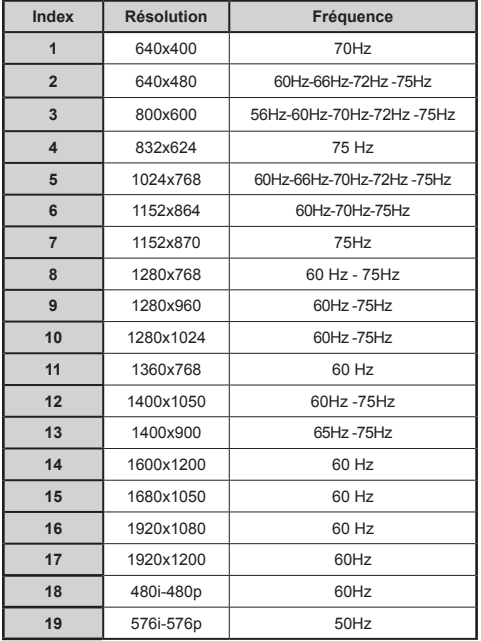

# **Modes d'affichage typiques d'une PC**

*Le tableau ci-après est une illustration de quelques modes d'affichage vidéo typiques. Votre téléviseur ne peut pas prendre en charge toutes les résolutions. Votre téléviseur prend en charge jusqu'à 1920x1080.*

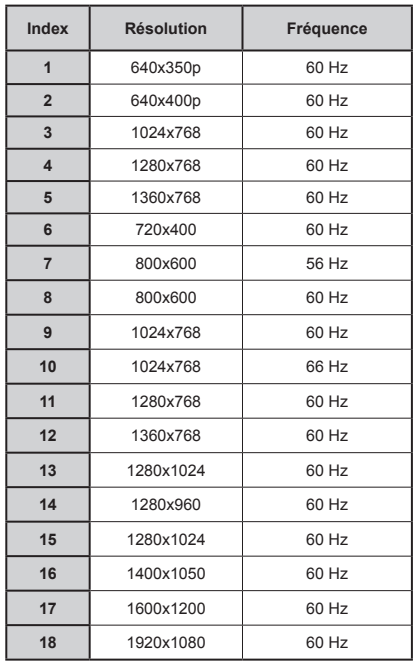

### **Formats de fichier pris en charge pour le mode USB**

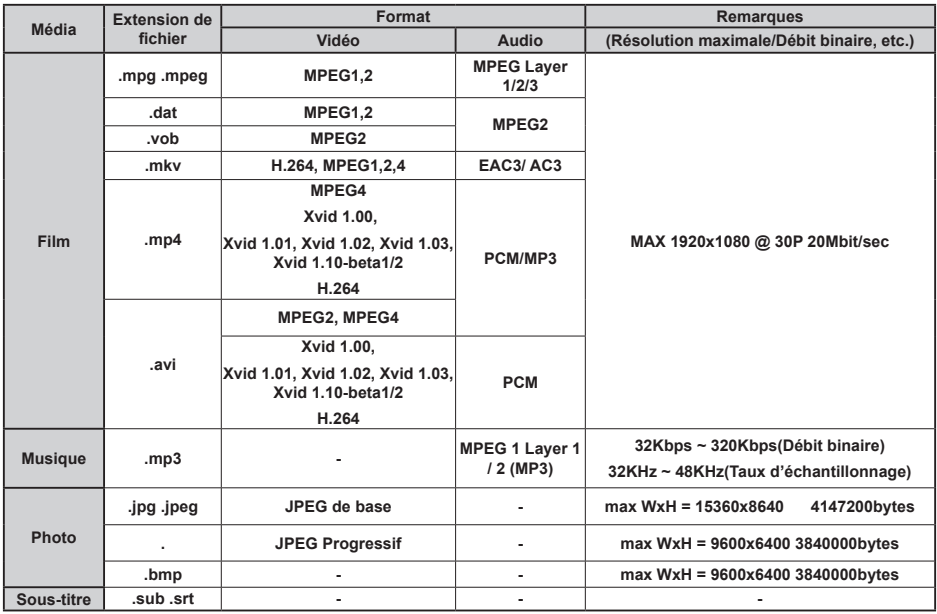

### **Compatibilité des signaux AV et HDMI**

![](_page_16_Picture_251.jpeg)

#### **(X: Non disponible, O: Disponible)**

*Dans certains cas, un signal sur l'écran du téléviseur à LED peut ne pas s'afficher correctement. Le problème rencontré peut provenir d'une incompatibilité avec les normes de l'équipement source. Si vous rencontrez un tel problème, veuillez contacter votre fournisseur et le fabricant de l'appareil source.*

![](_page_17_Picture_0.jpeg)

![](_page_17_Picture_1.jpeg)

All registered and unregistered trademarks are the property of their respective owners. Specifications are subject to change without notice. Philips and the Philips' shield emblem are registered trademarks of Koninklijke Philips Electronics N.V. and are used under license from Koninklijke Philips Electronics N.V. 2012 © TP Vision Netherlands B.V. All rights reserved. www.philips.com

![](_page_17_Picture_3.jpeg)